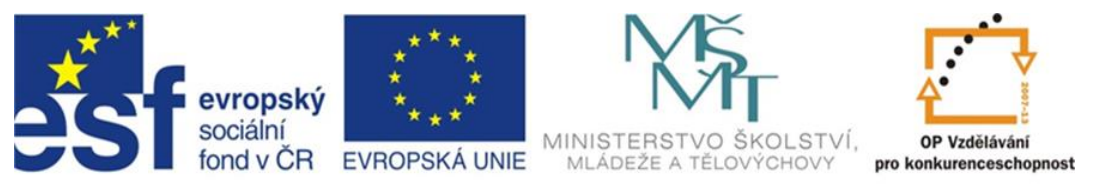

## INVESTICE DO ROZVOJE VZDĚLÁVÁNÍ

# **Inovace a zkvalitnění výuky směřující k rozvoji odborných kompetencí žáků středních škol**

### **CZ.1.07/1.5.00/34.0452**

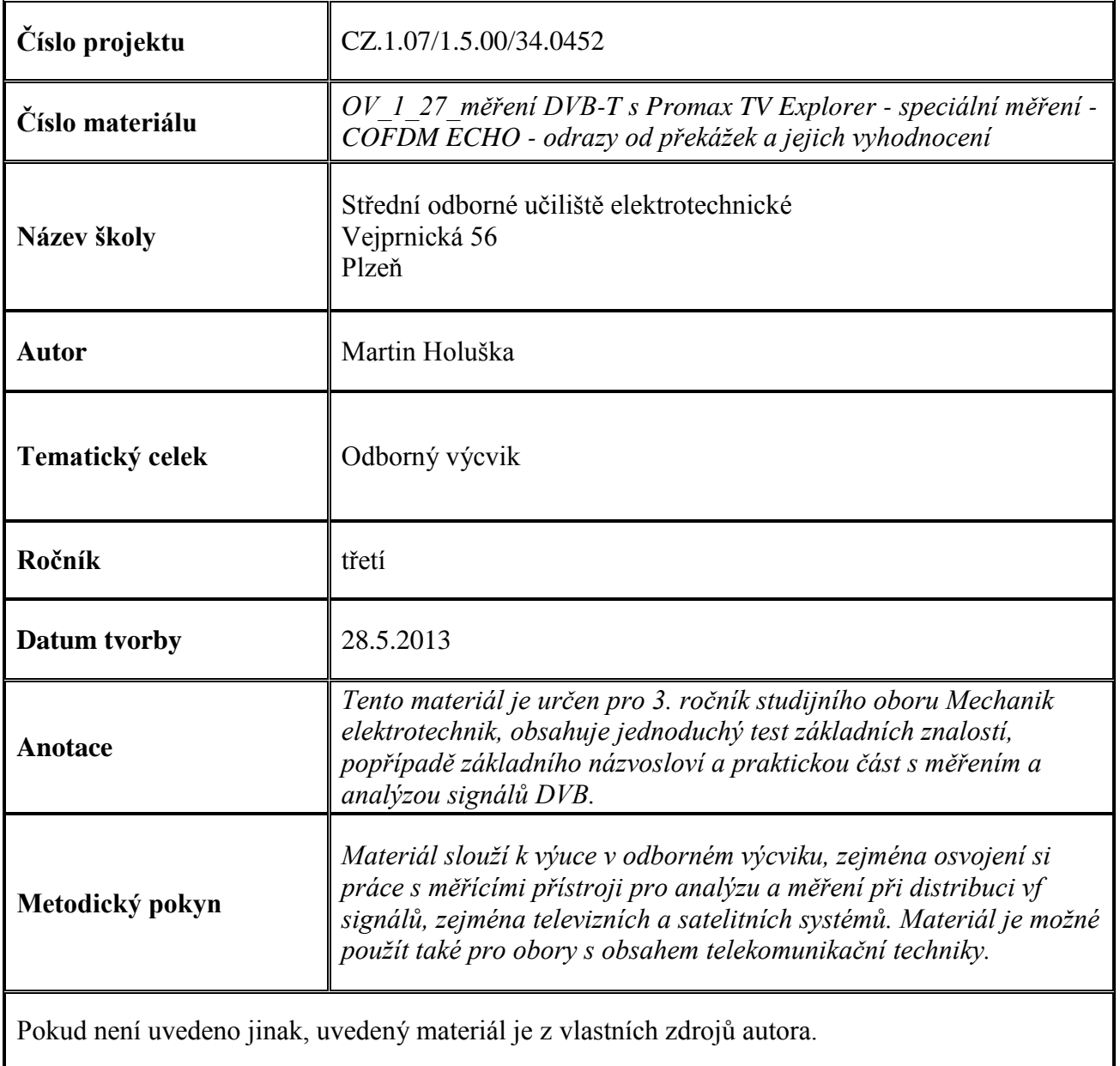

#### **Test k úloze OV\_1\_27**

1. Pozemní vysílání DVB-T využívá modulaci nosných :

a) 64-QAM

b) QPSK

c) 256-QAM

2. Ve standardu DVB-T v módu 8k je celkový počet nosných :

a) 8000 b) 4

- c) 6817
- 3. Nejvyšší úroveň protichybového zabezpečení poskytuje poměr :
	- a) 1/2 b) 3/4 c) 7/8
- 4. Jeden televizní kanál má v ATV kmitočtovou šíři :
	- a) 8 MHz
	- $b)$  4 MHz
	- c) 16 MHz
- 5. Pro celoplošné pozemní HD vysílání se uvažuje s využitím standardu :
	- a) DVB-C b) DVB-T
	- c) DVB-T2

Klíč : 1a; 2c; 3a; 4a; 5c

#### **Úvod**

COFDM ECHO je doplňkové měření přístroje Promax tv explorer, které umožňuje identifikovat odražené signály od překážek, dopadající na přijímací anténu s časovým zpožděním, popřípadě určit délku časového zpoždění a dráhu odraženého signálu (vzdálenost překážky). DVB signál je velmi náchylný na příjem odražených signálů, takzvaného echa. Proto se jako ochrana proti těmto vlivům vkládá do DVB signálu tzv ochranný - guard interval. To spočívá v prodloužení doby OFDM symbolu o tuto dobu ochranného intervalu, ve které se nevysílají žádná data a odrazy, došlé v tomto čase na přijímač jsou ignorovány. Ochranný interval je volen zpravidla v rozsahu od 1/4 do 1/32 doby trvání symbolu a jeho délka má vliv mimo jiné na vzdálenost mezi vysílači jednofrekvenční sítě SFN.

Pokud však má odražený signál vyšší amplitudu, než signál užitečný nebo dorazí-li odraz mimo dobu ochranného intervalu (týká se také například vzdálených vysílačů SFN sítě), dochází k nárůstu chybovosti až úplnému výpadku. Dalším jevem, se kterým se můžeme setkat v sítích SFN a odporujícímu běžným fyzikálním zákonům je takzvané PRE-ECHO - jev, kdy ozvěna - odražený signál dorazí na přijímač dříve, než signál užitečný. Tento jev nastává tehdy, když máme anténu směrovánu na signál silnějšího, ale vzdáleného vysílače, na který se přijímač zasynchronizuje a zároveň nám na anténu dopadá signál (v síti SFN na stejném kanálu) místního vysílače s malým výkonem (lokální opakovače, vykrývací vysílače). Poté jeho signál dorazí na anténu po kratší dráze dříve, než signál, na který je přijímač zasynchronizován. V obou případech - echa i pre-echa je jedinou možností změnit stanoviště antény, použít směrovější anténu s vhodnější charakteristikou a nastavit ji tak, aby rušivý vysílač spadal do minima antény.

Příprava a konfigurace pro měření ECHO - přístroj nastavíme do režimu měření pozemního DVB-T signálu. Měření ECHO je přístupné pouze tehdy, je-li přístroj zasynchronizován na přijímaný DVB signál. Naladíme tedy požadovaný kanál, na kterém budeme ECHO měřit a zasynchronizování provedeme buď zobrazením programu (stlačením tlačítka se symbolem obrazovky - pod číslem 1) nebo měřením například úrovně na tomto kanálu (tlačítko MEASUREMENTS pod číslem 2), popřípadě stlačením tlačítka AUTO ID - automatické identifikace (tlačítko s lupou - funkce průzkumník). Nyní se v nabídce UTILITIES objeví přístupná položka COFDM ECHOES. Rotačním ovladačem se přesuneme na tuto položku a stiskneme jej. Objeví se obrazovka COFDM ECHOES, kde vertikální škála představuje výkonový rozdíl mezi užitečným a odraženým signálem a horizontální pak zpoždění a vzdálenost

signálu.

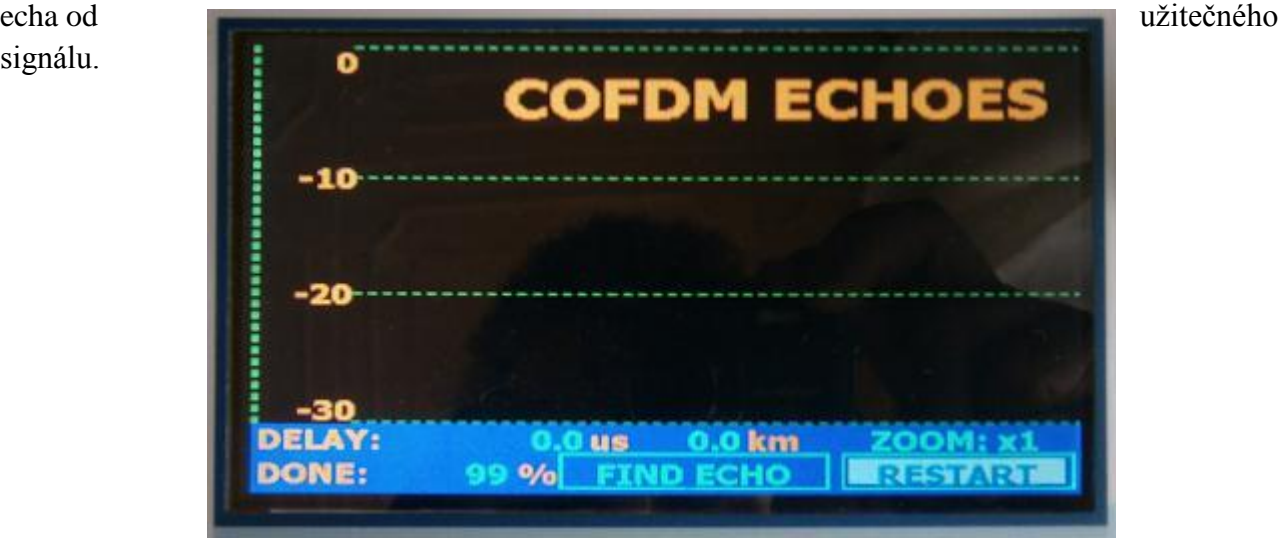

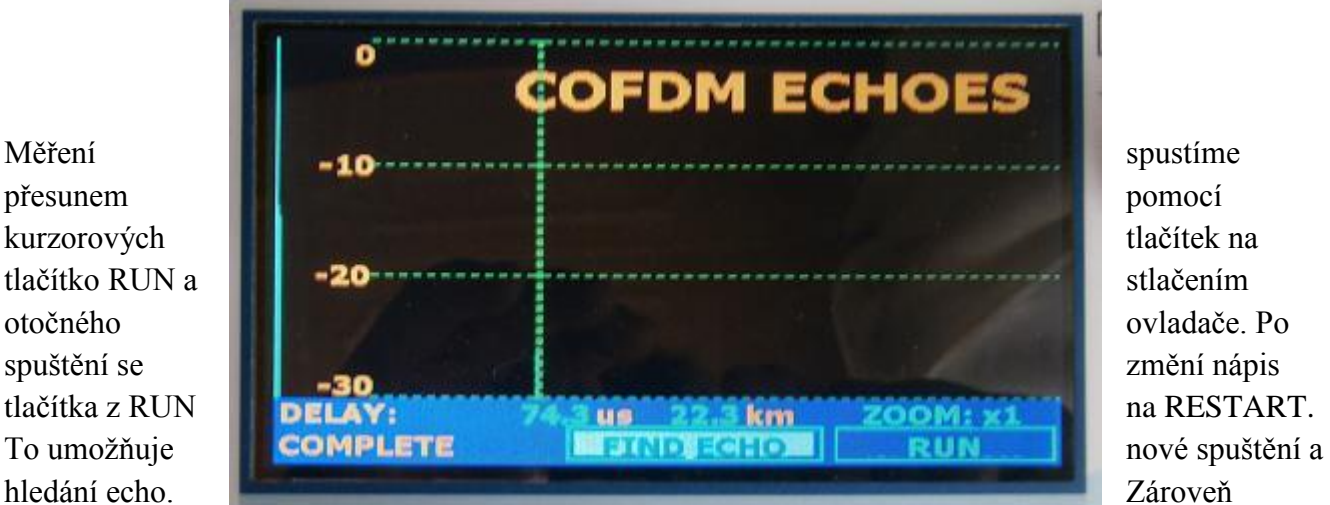

probíhá vyhledávání odrazů – ve spodním řádku se objeví hláška DONE (hotovo) a procentuální ukazatel stavu vyhledávání. Po ukončení vyhledávání se změní na COMPLETE a můžeme s grafem začít pracovat, popřípadě spustit nové vyhledávání. Při zjištění echo signálů (bez zjištění echa je na obrazovce pouze vertikální čára, představující užitečný signál) přesuneme vertikální kurzor pomocí rotačního ovladače na pozici echa. Ve spodním řádku displeje se zobrazí zpoždění a vzdálenost echa od užitečného signálu.

Výpis obrazovky po dokončení vyhledávání echa

## **Úloha**

- nakonfigurujte přístroj pro měření pozemního DVB-T signálu
- připojte k přístroji vnější anténu
- proveďte naladění a identifikaci na kanálu 34 sítě MUX 1
- zvolte měření echo a proveďte jej
- vyhodnoťte případné odrazy a vzdálenosti od překážek
- proveďte toto měření postupně na všech dostupných multiplexech